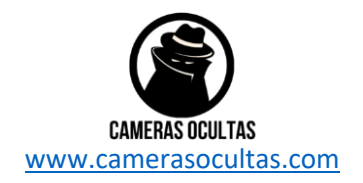

# Manual do cabide

# Instruções da Spy Cam em Cabide

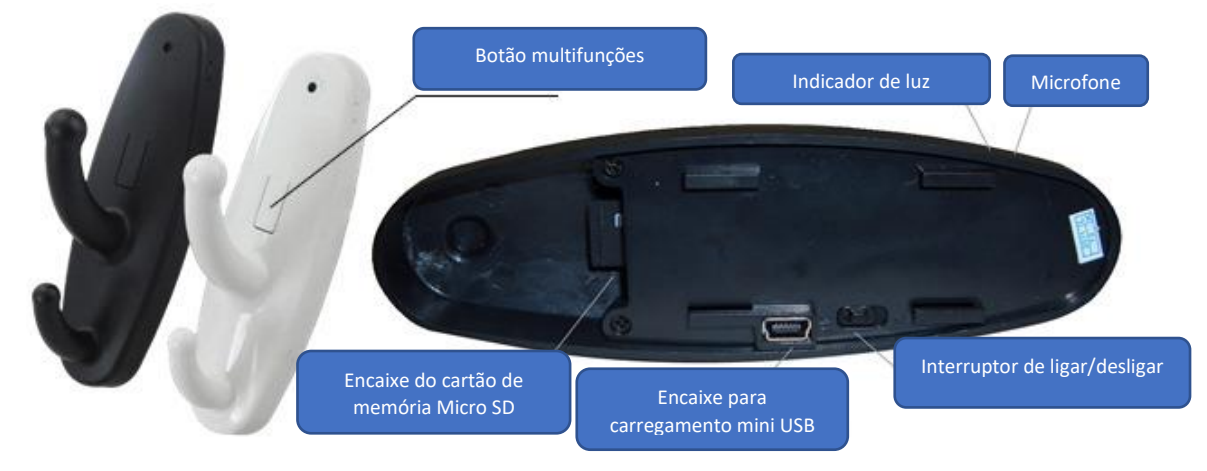

## **Introdução:**

Obrigado por comprar esta discreta Câmera DVR de cabide. Foi concebido de forma exclusiva para ser portátil, fácil de usar e para que possa ser aplicado rapidamente a qualquer área.

## **NOTA IMPORTANTE:**

A) Este dispositivo requer um Cartão MicroSD para funcionar (não incluído). Certifiquese de que este está inserido um cartão MicroSD com algum espaço livre antes de ligar o dispositivo. Se não houver cartão o indicador ficará em modo continuo, depois pisca nove vezes e sairá novamente.

B) Nenhum CD está incluído com este item. Nenhum software é necessário para que este que este dispositivo funcione corretamente. Depois de gravar seus vídeos / fotos, você só precisa se conectar o dispositivo ao seu computador usando o cabo MiniUSB incluído e o cartão de memória. Irá aparecem em "Meu Computador" como qualquer pen USB normal e poderá ter acesso do mesmo modo. É altamente recomendável que copie quaisquer arquivos de vídeo do cartão de memória pra o seu computador antes de tentar reproduzi-los em qualquer dispositivo.

### **Carregar o dispositivo (essencial antes da primeira utilização)**

Para carregar o dispositivo, certifique-se de que o interruptor na parte de trás do item esteja na posição "OFF". Conecte o cabo USB incluído à porta USB do seu computador ou a um carregador de alimentação USB, e conecte a outra extremidade à pequena porta USB na parte de trás do cabide. A luz indicadora começará a piscar (ciclo de 2 segundos). Quando o item estiver totalmente carregado, a luz deixará de piscar e apagará completamente.

Observação: este é o mesmo processo usado para usar o item como leitor de cartão. Quando estiver a conectar o cabo ao seu computador, você pode receber uma janela pop-up que lhe permite ver o conteúdo do cartão MicroSD. Você pode usar o dispositivo para exibir seus arquivos enquanto o este está a carregar sem quaisquer efeitos negativos.

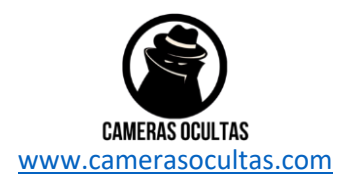

#### **Para ativar o cabide:**

Para ligar a Câmera de cabide, primeiro certifique-se de que está inserido um cartão de memória MicroUSD na parte de trás. Em seguida, mova o interruptor na parte de trás do cabide para Posição "ON". Pressione e mantenha pressionado o botão Multifunções na frente. Após aproximadamente 1 segundo o indicador verde irá acender, piscar uma vez e, em seguida, permanecer constante. O dispositivo está agora LIGADO e em modo espera.

### **Para gravar vídeo:**

Quando a luz verde está acesa, o dispositivo está no modo de espera e está pronto para gravar. aperte o botão multifunções na frente uma vez (como um único clique no rato do computador). A luz verde irá piscar brevemente e desligar. O cabide DVR está agora a gravar vídeo e áudio para o cartão de memória inserida. Enquanto a câmara gravar, a luz ficará desligada. Para parar a gravação, pressione o botão multifunções. A luz indicadora verde voltará a ficar e o dispositivo voltará ao modo espera.

#### **Gravar por deteção de movimento:**

Quando a luz verde está acesa, o dispositivo está no modo de espera e está pronto para gravar. Pressione o botão multifunções na frente duas vezes (como um duplo clique do rato do computador). A luz verde piscará 4 vezes e depois irá desaparecer completamente. O cabide DVR está agora no modo de deteção de movimento e só registrará quando detetar movimento em seu campo de visão. Observe: 1) a deteção de movimento é baseado em pixel, não IR. 2) enquanto estiver no modo de deteção de movimento, a luz ficará sempre ligada. Não irá piscar quando deteta movimento, nem piscará enquanto o dispositivo grava. A luz ficará desligada até o botão ser pressionado novamente para retornar o dispositivo ao modo de espera.

### **Para ver seus vídeos / fotos / áudio:**

Para ver a mídia que você gravou, remova o cartão microSD. Insira o cartão num leitor de cartões apropriado conectando ao seu computador e ele vai agir como qualquer unidade USB. Um disco removível aparecerá e seus arquivos serão armazenados nessa unidade dentro de uma pasta chamada"Vídeo".

Também pode usar o cabide como um leitor de cartões. Certifique-se de que tem o cartão MicroSD inserido no dispositivo. Coloque o interruptor na posição "OFF" e ligue o dispositivo ao computador usando o cabo USB incluído. Poderá surgir uma janela pop-up (depende da sua versão do Windows e configurações pessoais) apenas proceda do mesmo modo como quando usa uma pen USB. Se você não aparecer uma janela um pop-up poderá aceder ao "Disco Removível" na pasta "Meu Computador". Os seus ficheiros estarão dentro da pasta "Vídeo". Recomendamos vivamente que copie todos os vídeos do cartão de memória par o computador antes de reproduzi-los devido aos limites de transferência de conexões USB. Se reproduzir os vídeos diretamente do cartão de memória poderá acontecer uma situação de "gagueira".

Nota: Não há nenhum CD ou software especificamente exigido para fazer este item funcionar.